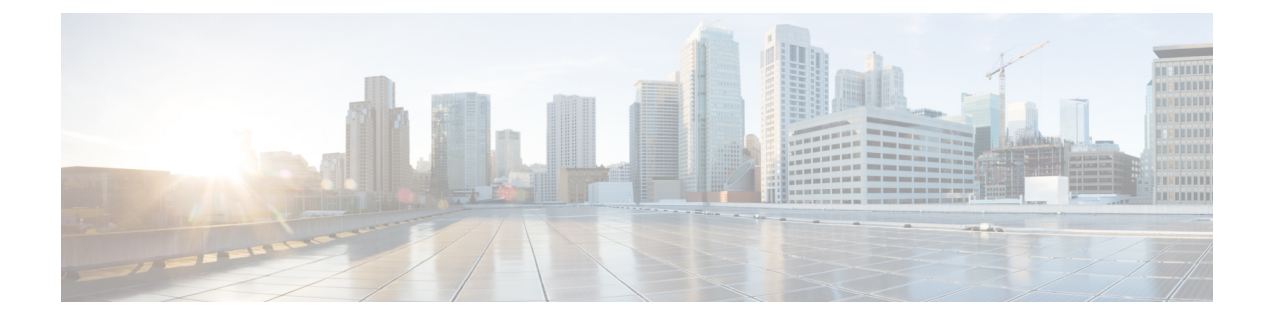

# **Configuring Boot Fast**

- Finding Feature [Information,](#page-0-0) page 1
- [Configuring](#page-0-1) Boot Fast on the switch, page 1

## <span id="page-0-0"></span>**Finding Feature Information**

Your software release may not support all the features documented in this module. For the latest caveats and feature information, see Bug Search Tool and the release notes for your platform and software release. To find information about the features documented in this module, and to see a list of the releases in which each feature is supported, see the feature information table at the end of this module.

Use Cisco Feature Navigator to find information about platform support and Cisco software image support. To access Cisco Feature Navigator, go to [http://www.cisco.com/go/cfn.](http://www.cisco.com/go/cfn) An account on Cisco.com is not required.

## <span id="page-0-1"></span>**Configuring Boot Fast on the switch**

This features when enabled, helps the switch to Boot up fast. The Memory test is performed for a limited range, the switch Skips File system check (FSCK) and Skips Post test.

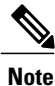

When Fast boot is enabled, you can still run the POST tests manually from the command line interface, once the switch has booted up, using **diagnostic start** command.

### **Enabling Boot Fast**

To enable the boot fast feature, perform the following steps:

T

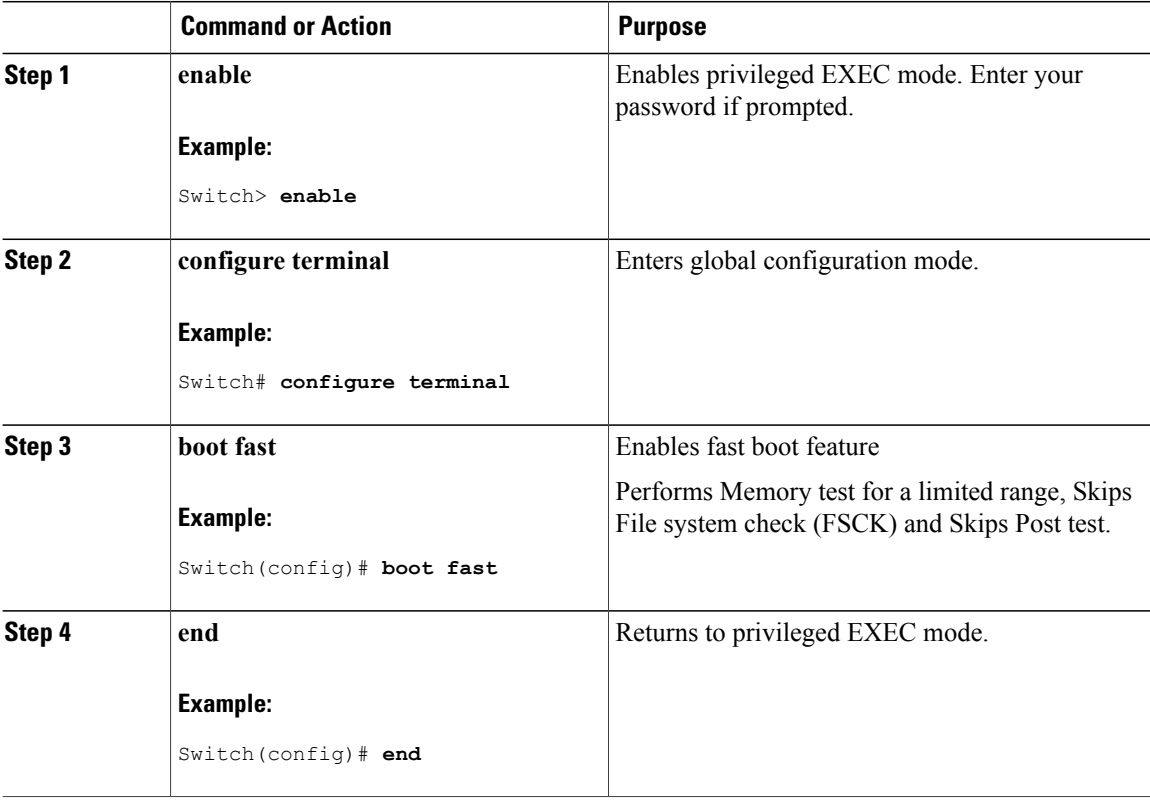

### **Procedure**

## **Disabling Boot Fast**

To disable the boot fast feature, perform the following steps:

#### **Procedure**

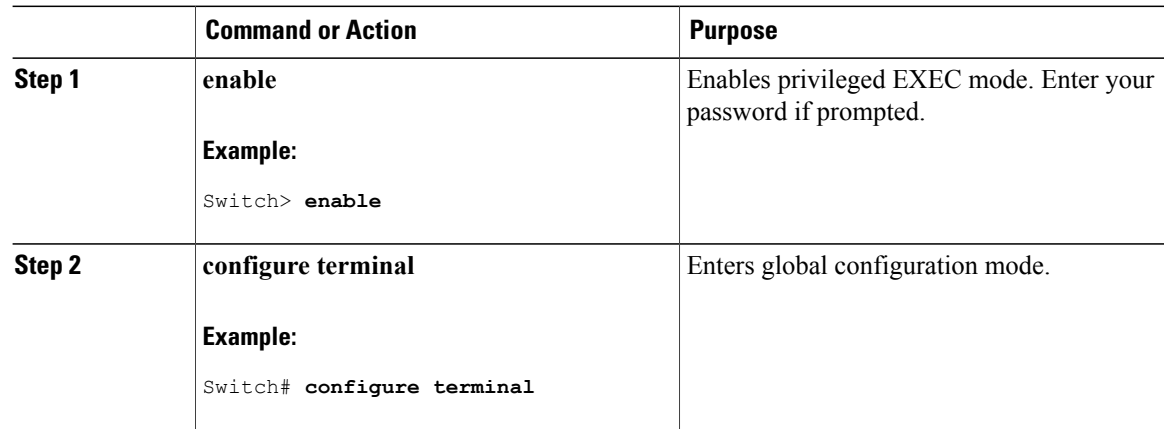

 $\overline{\phantom{a}}$ 

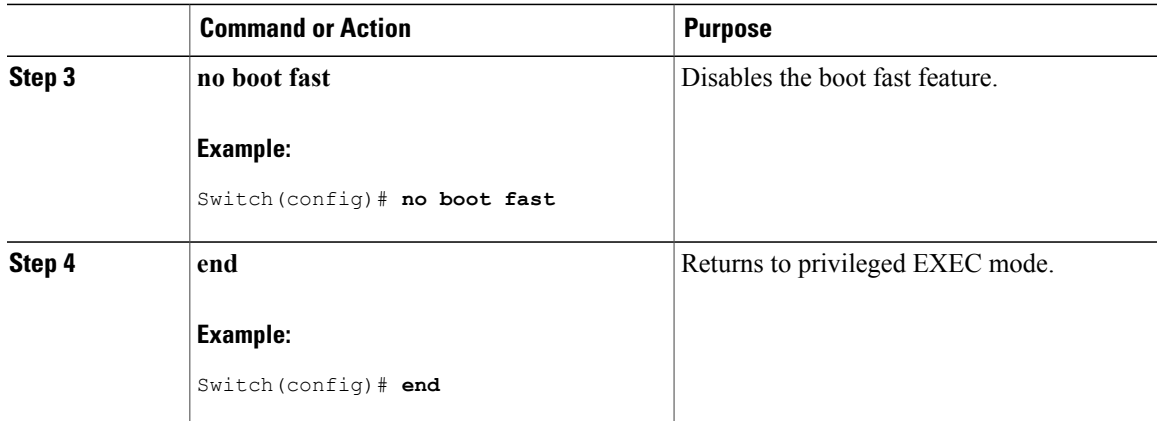

I